## **Quick Start Guide to Setting Up Your FMSONE Account**

FMSOne is a single sign-on to log in to your account easily and securely. It allows you to access the apps that Tempus Unlimited has given you access to use. With FMSOne, you only need to remember one login for all your Tempus applications. Tempus will send you an email telling you that your account has been set up.

Below are the steps you must follow when signing up.

| <b>1.</b> Open the <i>Welcome to Tempus Unlimited</i> email you received and click on the <u>Click here to sign up</u> link, shown here.                                                                                     | Hello Ursula User,<br>You have been signed up to access the<br>Our software uses FMS One to login an<br>FMS system. After clicking the link be<br><u>Click here to sign up</u><br><i>If you already have an FMS One account<br/>One account, click on the Sign In with F</i>          |
|----------------------------------------------------------------------------------------------------|----------------------------------------------------------------------------------------------------|
| <b>2.</b> Click the <b>green</b> <i>Sign up</i> button on the page that opened.                                                                                                    | Log in<br>Email<br>Password                                                                                                    |
|                                                                                                    | Log in<br>Forgot your password?<br>Didn't receive confirmation instructions?<br>Didn't receive unlock instructions?<br>Sign up                                                                                                    |
| <b>3.</b> Create a <b>password</b> and <b>enter it in both fields</b> . Click the                                                                                                    | Current Users<br>If you received a request to sign up for an FMS One account, but are already<br>using FMS One for another HOBS organizations software system, you do not<br>need to sign up again. Please click the log in button to the right and authorize<br>your account. Log in |
| green Sign up button at the bottom of the form to proceed.                                                                                                    | Sign up                                                                                                    |
| <b>Note</b> : Your name and email address will already be filled in on the form when you open the page. If not, please go back to the previous page and click on the green <i>Sign up</i> button again to some to this page. | United Uniter Email Email and by your HCBE provider) Futurials-suffamiliations.com Passevoid # characture minimum) Pasevoid confirmation                                                                                                    |
| come to this page.                                                                                                    | By clicking Sign up, you are authorizing the HCBS experization associated with the above FIC code to use your FMS One account to log in to their system.                                                                                                    |

\*For further assistance, contact Tempus Unlimited customer service at 1.844.983.6787

or the EVV Help Desk via pa.tempusunlimted.org

## **Quick Start Guide to Setting Up Your FMSONE Account**

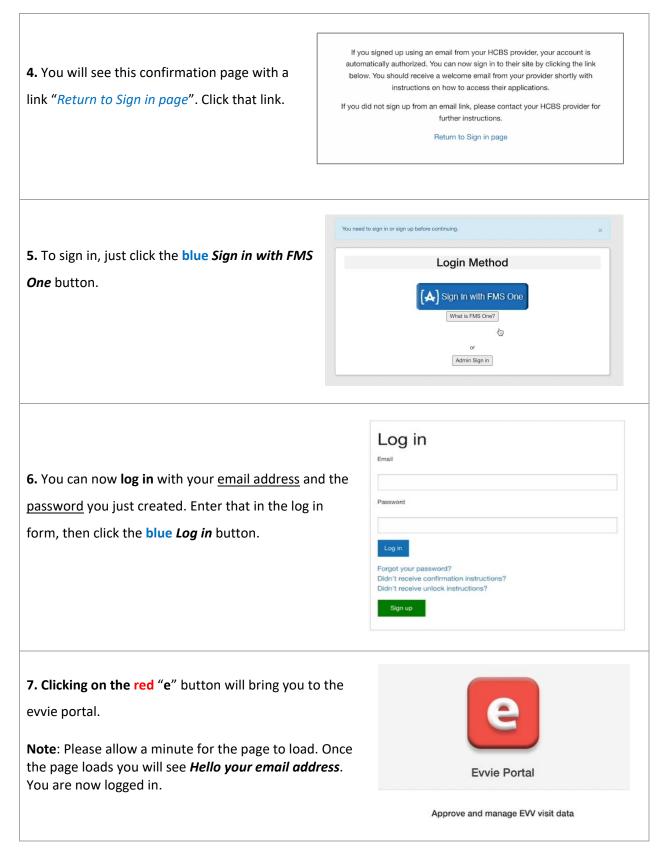

\*For further assistance, contact Tempus Unlimited customer service at 1.844.983.6787